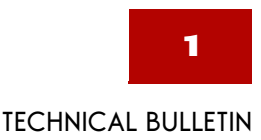

# **Using Proprietary TRADACOMS Standards (Visual Mapper)**

### **Introduction**

This technical bulletin explains how you can configure Gentran:Server Workstation and Gentran:Server for UNIX® to use proprietary TRADACOMS standards --TRADACOMS-based standards that are unique to you and your trading partners.

#### **CAUTION**

**This information applies only to Gentran:Server Workstation and Gentran:Server for UNIX, version 5.1-1 and higher.** 

**The problem** To determine when and how to create header and trailer segments within a TRADACOMS interchange, Gentran:Server versions prior to version 5.1-1 use a table embedded in the **lftran** translator program. As the translator encounters a segment within the data, **lftran** checks the table to determine which types of messages to write.

#### **Example**

This illustration shows an example of the header, trailer, and message information within a record in the embedded table.

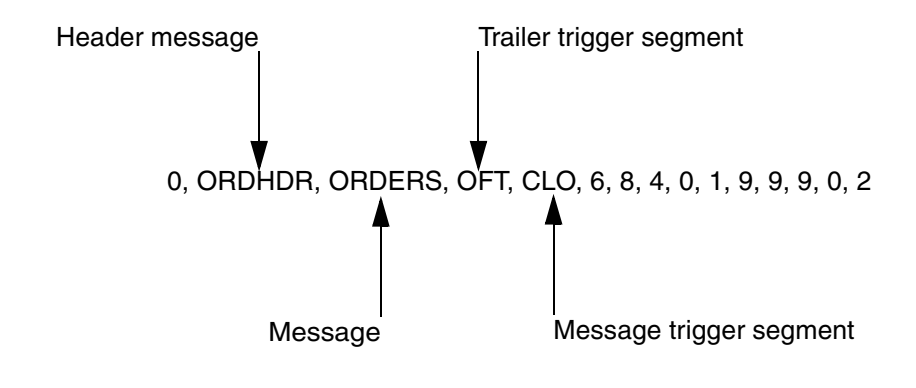

(Continued on next page)

If you use proprietary TRADACOMS standards, then the table lacks message trigger segments for the proprietary messages. Translation does not create header and message segments for those messages.

#### **Example**

 **2**

If your proprietary version of TRADACOMS starts ORDERS messages with an OLD segment instead of with a CLO segment, then Gentran:Server will not write out your ORDERS messages.

**The solution** For Gentran:Server version 5.1-1 and higher, every translator process looks for a file named *tradacom.cfg* within the directory that contains the *envprim.cfg* file used by that translator process. For Gentran:Server Workstation, the directory is the directory where Gentran:Server is installed. For Gentran:Server for UNIX, the directory is the root directory for the installation, as set in the \$EDI\_ROOT environment variable.

> If *tradacom.cfg* is not present, then the translator uses the embedded table used by previous versions. If *tradacom.cfg* exists, then the translator uses it in place of the embedded table.

> Gentran:Server 5.1-1 and higher provide a file named *tradacom.smp* that contains a copy of the embedded table. You can make a copy of *tradacom.smp,* edit it to reflect the types of messages handled at your site, and save it as *tradacom.cfg* to enable the translator to generate the correct messages.

## *The tradacom.smp* **and** *tradacom.cfg* **Files**

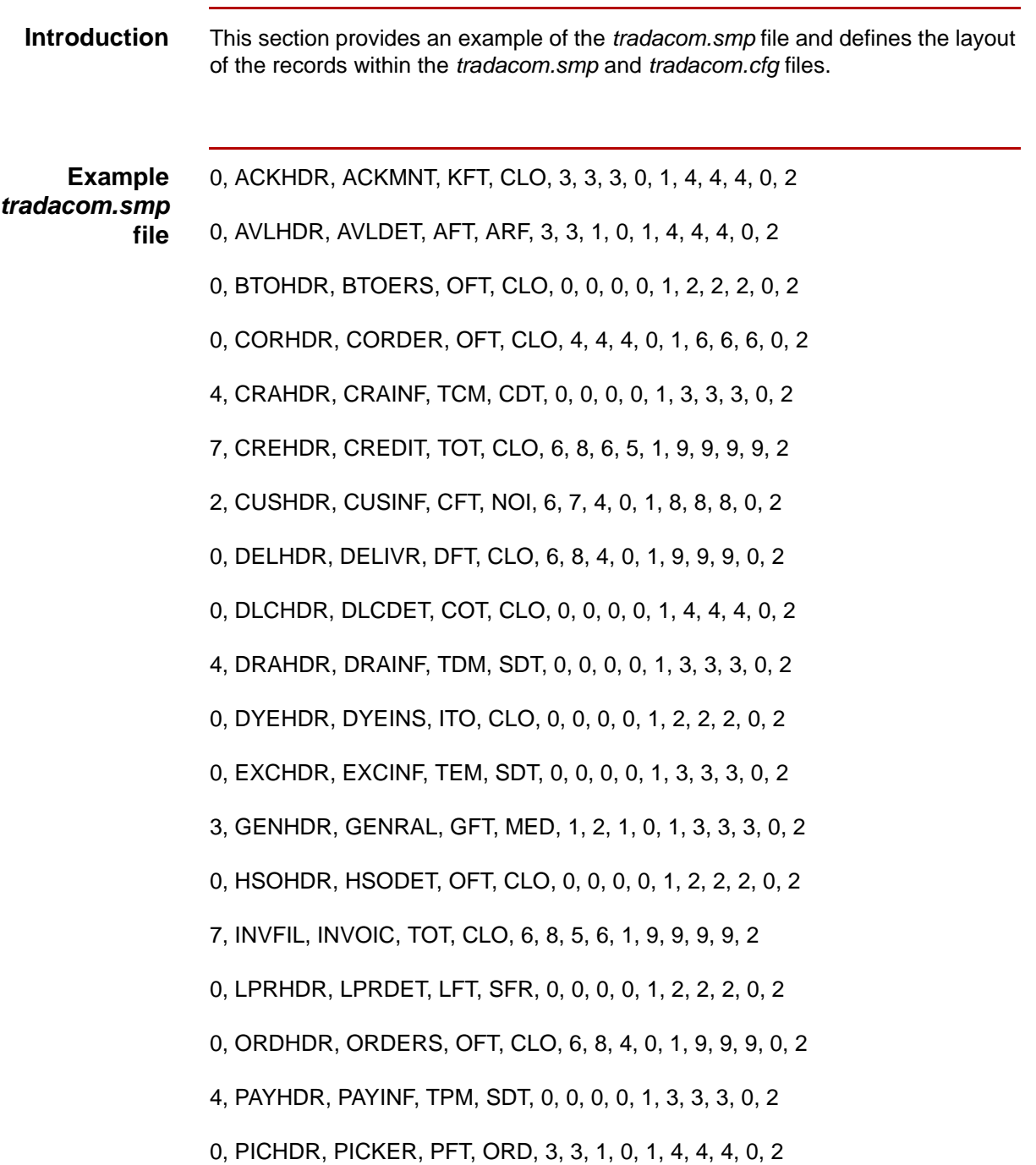

(Continued on next page)

 $\sqrt{ }$ 

0, PPRHDR, PPRDET, RPT, SFR, 0, 0, 0, 0, 1, 2, 2, 2, 0, 2

- 1, PRIHDR, PRIINF, PRT, NOI, 6, 6, 4, 0, 1, 8, 8, 8, 0, 2
- 1, PROHDR, PROINF, PDT, NOI, 6, 7, 4, 0, 1, 8, 8, 8, 0, 2
- 0, RSGRSG, RSGRSG, RSG, RSG, 1, 1, 1, 0, 1, 2, 2, 2, 0, 2
- 0, SADHDR, SADDET, ADT, CLO, 2, 2, 1, 0, 1, 3, 3, 3, 0, 2
- 0, SNPHDR, SNPSTS, SNT, CLO, 2, 2, 1, 0, 1, 3, 3, 3, 0, 2
- 5, SRMHDR, SRMINF, RST, SRD, 6, 7, 4, 0, 1, 9, 9, 9, 0, 2
- 0, UCNHDR, UCNDET, COT, CLO, 2, 2, 1, 0, 1, 3, 3, 3, 0, 2
- 0, UPLHDR, UPLIFT, UFT, CLO, 2, 2, 1, 0, 1, 4, 4, 4, 0, 2
- 6, UTLHDR, UTLBIL, TTL, CLO, 0, 0, 0, 0, 1, 1, 1, 1, 1, 2

#### **Layout of records**

This table describes the layout of records in the *tradacom.smp* and *tradacom.cfg* files. It includes the data type of each field.

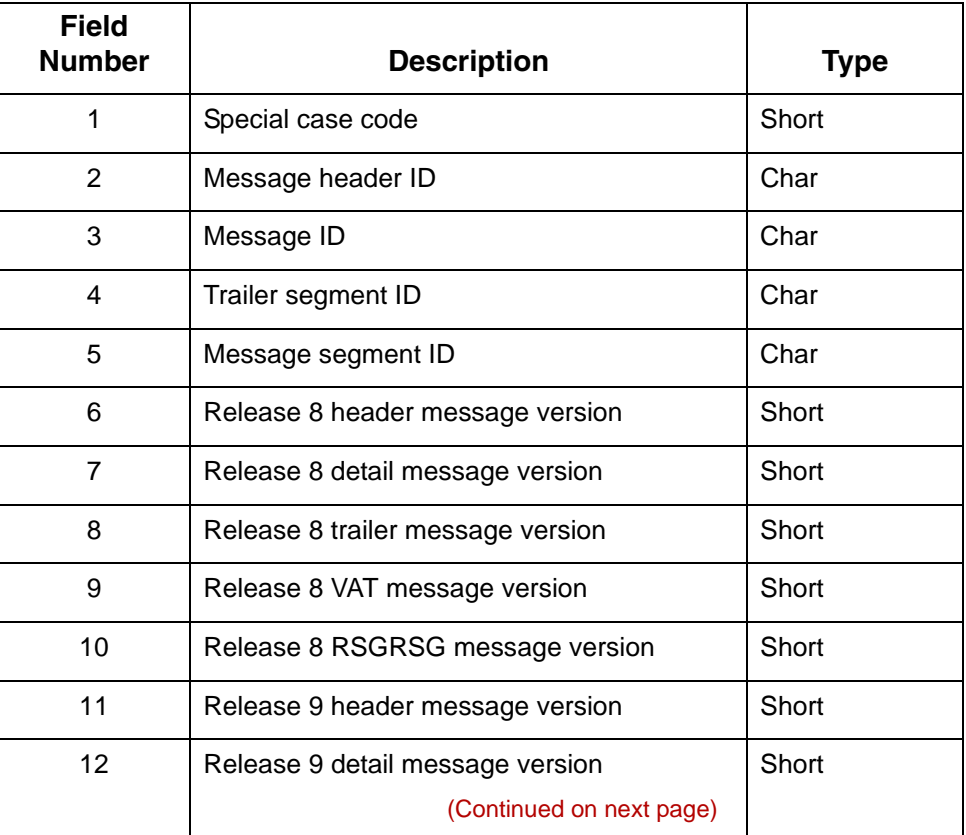

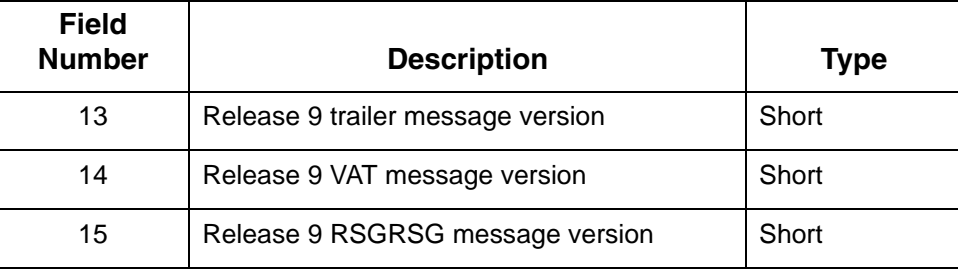

## <span id="page-5-1"></span>**How to Configure the** *tradacom.cfg* **File**

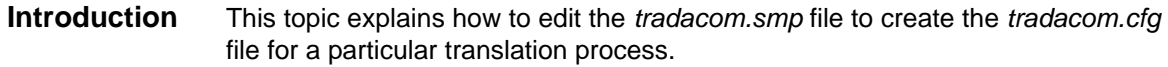

**Procedure** Use this procedure to edit the *tradacom.smp* file to create the *tradacom.cfg* file.

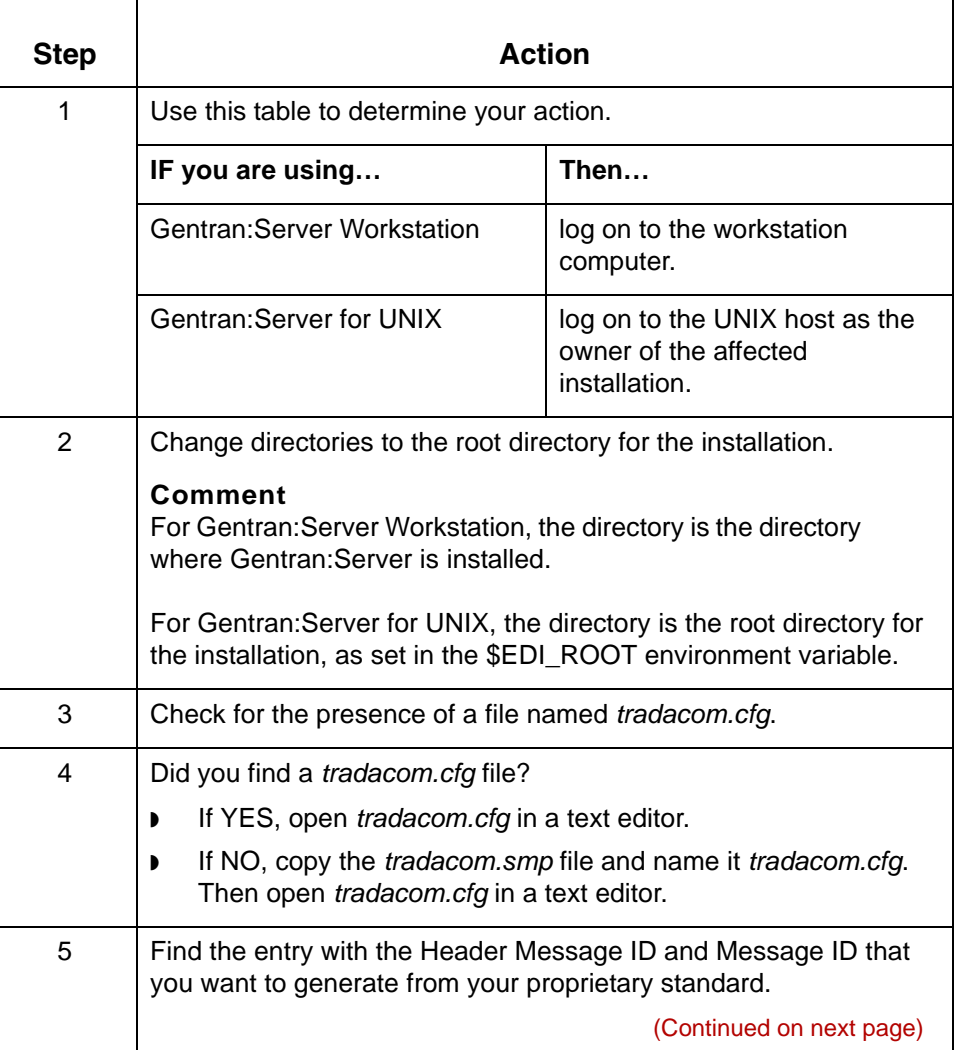

<span id="page-5-0"></span> $\sqrt{2}$ 

<span id="page-6-0"></span>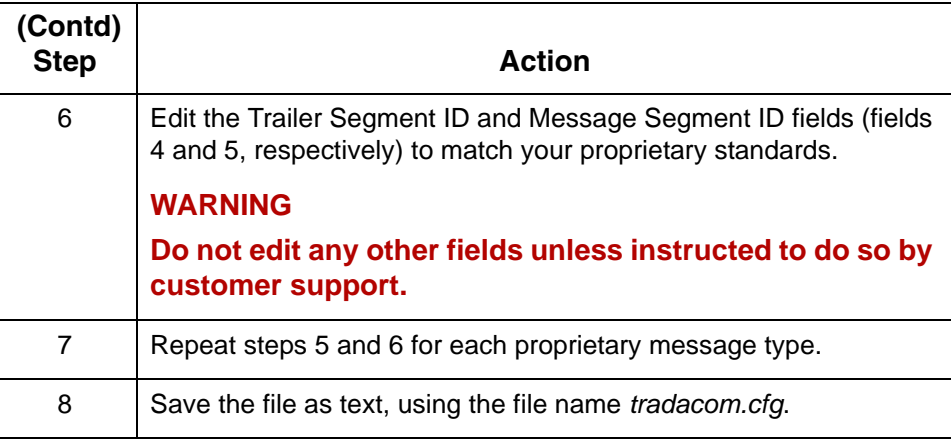

### **Where to put the completed file**

To translate using the *tradacom.cfg* file containing your proprietary standards, you need to copy or move the *tradacom.cfg* file into the same directory that contains the *envprim.cfg* file used by the translation process. Since **lftran** looks for the *tradacom.cfg* file first, if the file is in the correct location it will automatically be used instead of the embedded table.

#### **CAUTION**

**If you have multiple installations at your site, be sure to copy the edited** *tradacom.cfg* **file into the proper location for every installation.**

### **Testing** *tradacom.cfg* **for Errors**

Errors within the *tradacom.cfg* file can cause errors in the translated data. This topic explains how to check the *tradacom.cfg* file for errors, and how to correct the file if it contains errors.

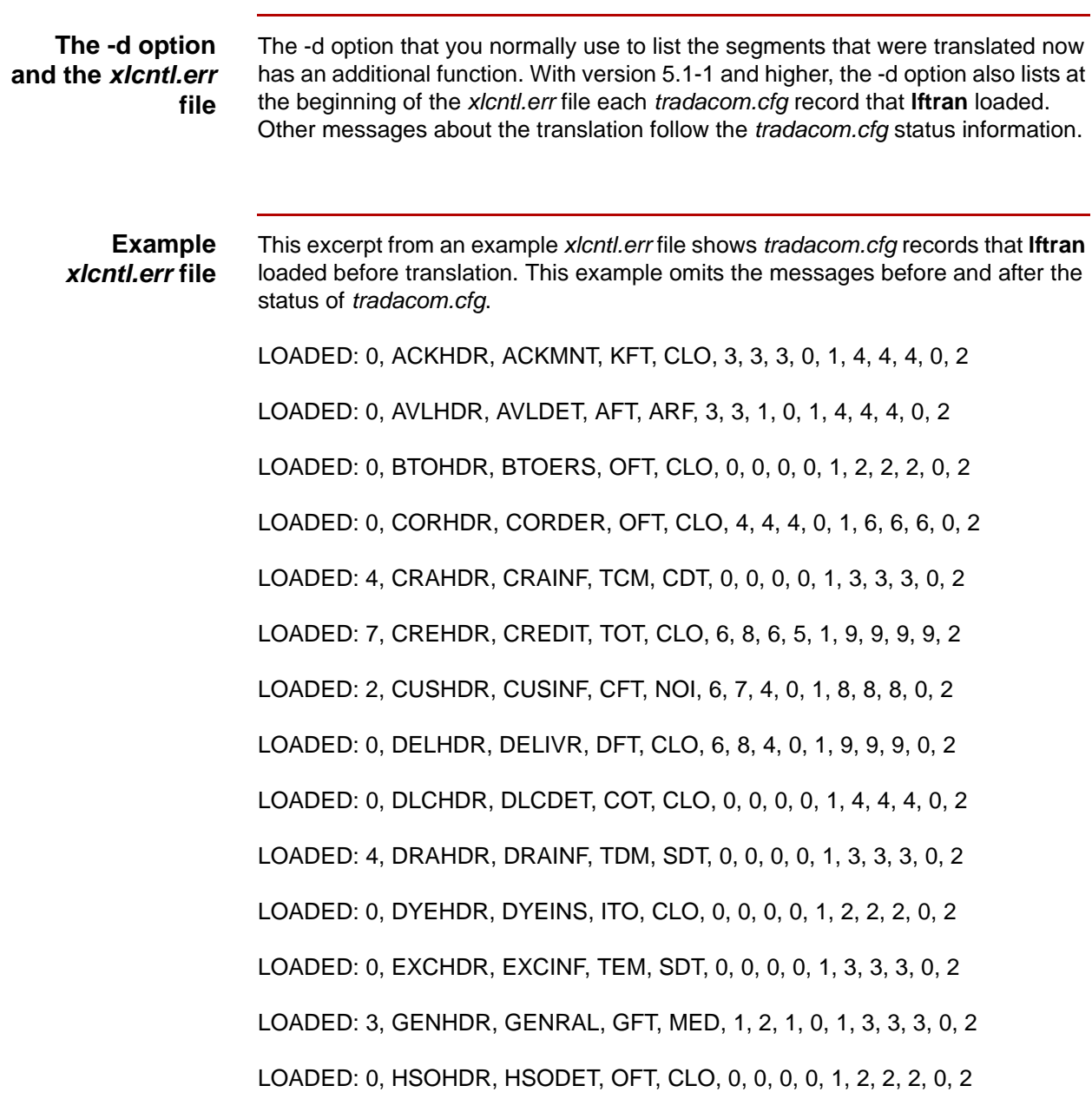

(Continued on next page)

LOADED: 7, INVFIL, INVOIC, TOT, CLO, 6, 8, 5, 6, 1, 9, 9, 9, 9, 2 LOADED: 0, LPRHDR, LPRDET, LFT, SFR, 0, 0, 0, 0, 1, 2, 2, 2, 0, 2 LOADED: 0, ORDHDR, ORDERS, OFT, OLD, 6, 8, 4, 0, 1, 9, 9, 9, 0, 2 LOADED: 4, PAYHDR, PAYINF, TPM, SDT, 0, 0, 0, 0, 1, 3, 3, 3, 0, 2 LOADED: 0, PICHDR, PICKER, PFT, ORD, 3, 3, 1, 0, 1, 4, 4, 4, 0, 2 LOADED: 0, PPRHDR, PPRDET, RPT, SFR, 0, 0, 0, 0, 1, 2, 2, 2, 0, 2 LOADED: 1, PRIHDR, PRIINF, PRT, NOI, 6, 6, 4, 0, 1, 8, 8, 8, 0, 2 LOADED: 1, PROHDR, PROINF, PDT, NOI, 6, 7, 4, 0, 1, 8, 8, 8, 0, 2 LOADED: 0, RSGRSG, RSGRSG, RSG, RSG, 1, 1, 1, 0, 1, 2, 2, 2, 0, 2 LOADED: 0, SADHDR, SADDET, ADT, CLO, 2, 2, 1, 0, 1, 3, 3, 3, 0, 2 LOADED: 0, SNPHDR, SNPSTS, SNT, CLO, 2, 2, 1, 0, 1, 3, 3, 3, 0, 2 LOADED: 5, SRMHDR, SRMINF, RST, SRD, 6, 7, 4, 0, 1, 9, 9, 9, 0, 2 LOADED: 0, UCNHDR, UCNDET, COT, CLO, 2, 2, 1, 0, 1, 3, 3, 3, 0, 2 LOADED: 0, UPLHDR, UPLIFT, UFT, CLO, 2, 2, 1, 0, 1, 4, 4, 4, 0, 2 LOADED: 6, UTLHDR, UTLBIL, TTL, CLO, 0, 0, 0, 0, 1, 1, 1, 1, 1, 2

29 record(s) loaded.

(Continued on next page)

 $\mathcal{L}$ 

#### **Running a test translation**

Use this procedure to run a test translation using the *tradacom.cfg* file.

#### **Before you begin**

Before you start this procedure, make sure that the *tradacom.cfg* file that you want to test is in the same directory as the *envprim.cfg* file for the translator process.

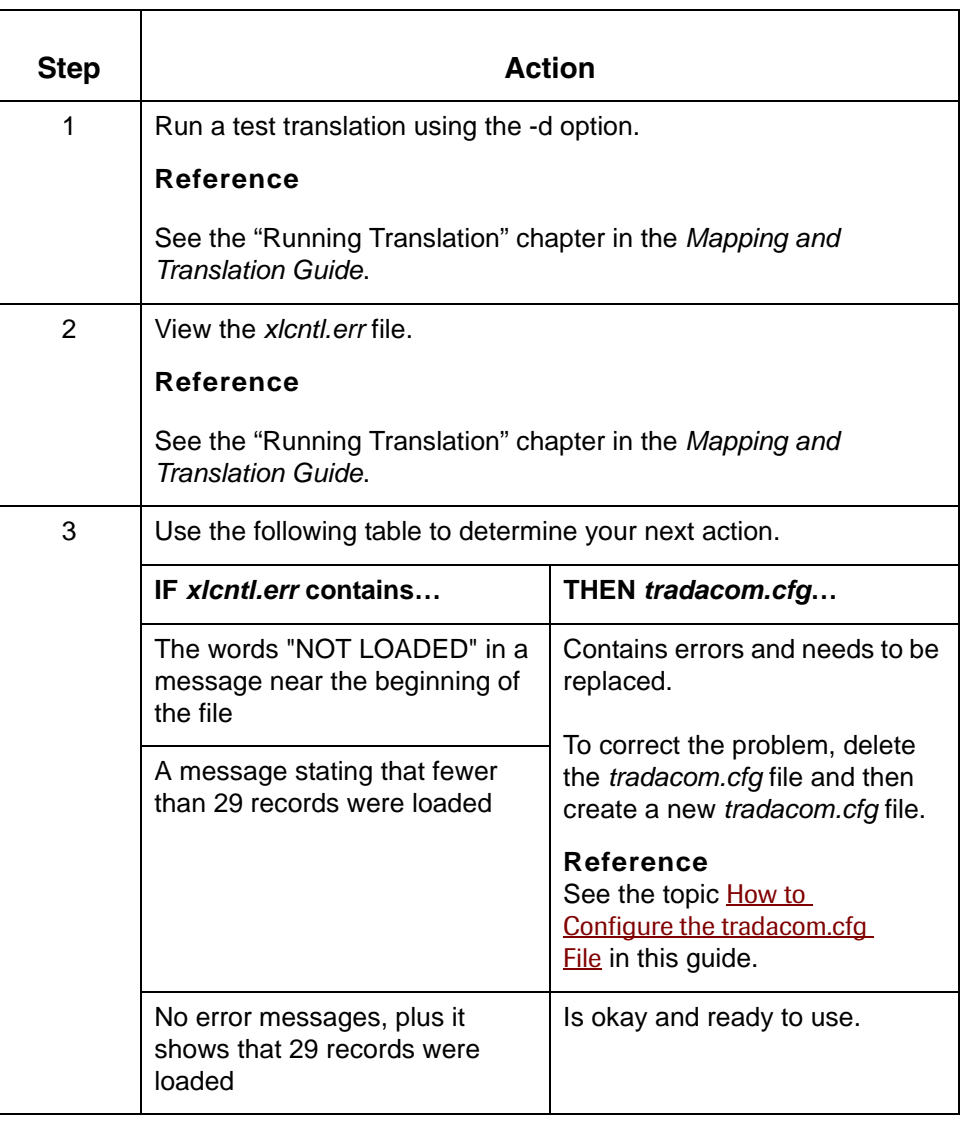